# **PEMANFAATAN APLIKASI** *MENDELEY* **DAN** *GOOGLE FORM* **DALAM PEMBUATAN REFERENSI DAN KUISIONER TUGAS AKHIR MAHASISWA**

**Sri Rahayu<sup>1</sup> , Noviansyah<sup>2</sup>**

1,2 Program Studi Manajemen, Universitas Baturaja, Indonesia [srirahay.ahmad80@gmail.com](mailto:srirahay.ahmad80@gmail.com)<sup>1</sup>, [noviansyah@gmail.com](mailto:noviansyah@gmail.com)<sup>2</sup>

#### **ABSTRAK**

Abstrak: Kegiatan pengabdian kepada masyarakat dengan mengadakan pelatihan bagi mahasiswa ini bertujuan untuk meningkatkan pengetahuan dan wawasan agar mahasiswa dapat mengoperasikan aplikasi Mendeley dalam pembuatan referensi dan mengoperasikan aplikasi Google Form dalam pembuatan kuesioner dan pengumpulan data penelitian dalam rangka penyelesaian tugas akhir mahasiswa. Adapun metode yang digunakan dalam pelaksanaan pengabdian ini adalah dengan penyuluhan, diskusi dan workshop dalam implemetasi penggunaan Mendeley Desktop dan *Google Form*. Beberapa hasil pengabdian yang dapat disimpulkan antara lain: semua peserta telah memahami dan langsung mengalami cara instalasi Mendeley termasuk cara pembuatan akun, mengentri bahan pustaka lewat folder yang telah disiapkan dan memahami dan mengalami cara membuka Google Form dan menggunakannya untuk membuat kuisioner online. Adanya ketertarikan peserta (mahasiswa) dalam mempelajari dan memahami lebih dalam cara penulisan sitasi (rujukan) dan referensi menggunakan aplikasi Mendeley dan pembuatan kuisioner online melalui penulisan tugas akhir mereka. Pelatihan diikuti oleh mahasiswa semester akhir program studi Manajemen, Universitas Baturaja sebanyak 30 peserta. Pelatihan yang dilakukan telah berhasil meningkatkan 80% kemampuan mahasiswa dalam memahami dan menguasai aplikasi Mendeley untuk pembuatan referensi dan Google Form untuk pembuatan kuisioner sehingga membantu menyelesaikan tugas akhir mahasiswa.

Kata Kunci: Aplikasi Mendeley; Aplikasi Google Form; Tugas Akhir

Abstract: This community service activity by holding training for students aims to increase knowledge and insight so that students can operate the Mendeley application in making references and operating the Google Form application in making questionnaires and collecting research data in order to complete student final assignments. The methods used in the implementation of this service are counseling, discussions and workshops in implementing the use of Mendeley Desktop and Google Form. Some of the results of service that can be concluded include: all participants have understood and directly experienced the Mendeley installation method including how to create an account, enter library materials through the folders that have been prepared and understand and experience how to open Google Forms and use them to create online questionnaires. There is interest from participants (students) in learning and understanding more deeply how to write citations (references) and references using the Mendeley application and making online questionnaires through writing their final assignments. The training was attended by 30 participants in the final semester of Management study program, Baturaja University. The training carried out has succeeded in increasing 80% of students' ability to understand and master the Mendeley application for reference making and Google Forms for making questionnaires so as to help complete students' final assignments.

Keywords: Mendeley Application; Google Form Application; Final Project

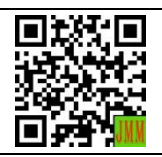

Article History: Received: 12-12-2021 Revised : 03-01-2022 Accepted: 04-01-2022 Online : 14-02-2022

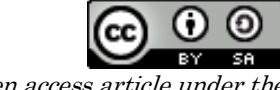

This is an open access article under the CC–BY-SA license

## A. LATAR BELAKANG

Kemampuan menulis dan mempublikasikan karya ilmiah merupakan salah satu aktivitas penting bagi setiap mahasiswa dalam menyelesaikan kuliahnya, terutama pada saat menyusun tugas akhir. Mengingat saat ini semua hasil karya ilmiah mahasiswa sudah harus dipublikasikan tidak saja pada perguruan tinggi masing-masing tetapi juga secara nasional dan internasional. Semua mahasiswa sudah diwajibkan untuk dapat menghasilkan publikasi ilmiah dalam bentuk jurnal dari hasil tugas akhirnya (Widhiarso et al., 2021). Selain meningkatkan kemampuan menyelesaikan permasalahan sesuai topik tugas akhirnya, juga harus merepresentasikan pengembangan pengetahuan dan cara berpikir dalam menulis karya ilmiah yang baik agar memiliki wawasan yang lebih luas dalam melakukan eksplorasi hasi-hasil termuannya (Kosasi, 2019).

Menulis tugas akhir juga tidak terlepas dari kemampuan melakukan penelusuran dalam mencari, memilih, menentukan dan menyimpan referensi-referensi terkait dengan kebutuhan melakukan sitasi. Kesesuaian referensi dengan publikasi karya ilmiah sangat penting karena memiliki dampak yang sangat signifikan terkait dengan pembahasannya. Sehingga membutuhkan keahlian dalam mengelola referensinya. Mengelola referensi sangat penting, seiring dengan keharusan setiap mahasiswa memiliki kewajiban dalam mengadopsi perkembangan teknologi informasi melalui aplikasi yang disediakan oleh para penyedia jasa informasi, seperti database jurnal *online* dan *offline* dengan memuat artikel dari berbagai jurnal ilmiah (Wuryandini et al., 2021). Kenyataan ini membuat banyak mahasiswa yang tidak terlalu paham memberdayakan teknologi informasi mengalami kesulitan mencari referensi yang relevan terkait dengan kebutuhan penulisan karya ilmiahnya (Zaugg et al., 2011).

Selain itu, dalam menyusun karya ilmiah dibutuhkan data yang sesuai dengan topik karya ilmiah tersebut. Salah satu teknik pengumpulan data adalah dengan melakukan survey (Mardin et al., 2020). Survei merupakan instrumen penelitian ilmiah untuk mengumpulkan data primer agar mendapatkan feedback dari responden dengan cara memberikan kuisioner (Sari, 2019). Kuisioner merupakan sekumpulan pertanyaan yang digunakan untuk memperoleh informasi dari responden terkait dengan pribadinya maupun hal-hal lain yang terkait dengan materi penelitian (Asmiatun et al, 2021). Pembuatan dan penyebaran kuisioner dalam penulisan karya ilmiah di kalangan mahasiswa semester akhir sering dilakukan, terutama untuk pengambilan data tugas akhir pada bidang disiplin ilmu sosial. Pembuatan dan penyebaran kuisioner secara konvensional berdampak pada durasi waktu yang lama dalam pengumpulan data, sehingga pada gilirannya akan menyebabkan penyelesaian skripsi menjadi lebih lama. Sementara di sisi yang lain mahasiswa harus dapat menyelesaikan kuliah tepat waktu agar tidak lagi terbebani dengan biaya kuliah. Selain itu juga ketepatan mahasiswa

menyelesaikan kuliah berimbas juga pada akreditasi program studi dan perguruan tinggi (Widayanti, 2020).

Berdasarkan hasil survei yang dilakukan terhadap mahasiswa semester akhir program studi Manajemen, Universitas Baturaja menyatakan bahwa kendala yang sering muncul dalam pemaparan karya tulis maupun karya ilmiah adalah kurang teliti dalam mencantumkan kutipan dan merasa kesulitan dalam pengelolaan sumber referensi. Apabila referensi yang dicantumkan memiliki cukup banyak sumber, penulisan sitasi pun harus jelas sesuai apa yang ia kutip dari sumber aslinya. Hal ini masih dianggap membingungkan bagi kebanyakan mahasiswa dalam menyusun karya ilmiah sebagai tugas akhir mereka (Sastradipraja et al., 2021). Oleh karena itu, untuk menghindari hal-hal yang akan dapat menyulitkan mereka dalam menghadapi tugas akhir, perlu adanya pelatihan dalam penulisan karya ilmiah dengan bantuan aplikasi tambahan yang akan dapat mempermudah mereka untuk menyusun tugas akhir. Tentu saja dalam hal ini kita membutuhkan sebuah aplikasi seperti Mendeley yang sangat popular dan mudah dipahami untuk mempermudah penggunaannya, yang memiliki fungsi sebagai manajemen sitasi atau manajemen referensi, karena penulis membutuhkan sistem yang terintegrasi untuk membantu mereka dalam meningkatkan produktivitasnya (Perdana, 2020).

Persoalan lainnya yang dihadapi mahasiswa saat ini adalah pengumpulan data yang tidak efektif dan efisien. Ketidakefektifan dan ketidakefisienan terutama dengan banyaknya penggandaan hardcopy dari kuisioner yang harus dilakukan, waktu yang lebih lama, dan membutuhkan biaya yang lebih besar. Perkembangan teknologi yang terintegrasi dengan internet memiliki peran yang penting dan membantu dalam pengumpulan data kuesioner. Banyak aplikasi-aplikasi yang dapat digunakan untuk mendukung dalam pembuatan dan penyebaran kuisioner berbasis online dan gratis. Salah satu aplikasi yang mudah diakses, gratis digunakan, sederhana dalam pengoperasian dan cukup baik untuk digunakan sebagai media untuk pembuatan dan penyebaran kuisioner adalah Google Form (Noor, 2017). Penggunaan aplikasi *google form* akan membawa perubahan dari konvensional ke paperless culture (Hartati, 2020). Paperless culture merupakan suatu bentuk budaya baru dalam pembuatan kuisioner di era teknologi informasi yang tidak menggunakan kertas di dalam pembuatan dan penyebaran kuisioner, serta tabulasi data dilakukan secara otomatis dan online (Batubara, 2016), (Rahmiyati, 2019).

Pengabdian ini dilaksanakan dalam upaya membantu mahasiswa dalam memberikan wawasan tambahan tentang aplikasi Mendeley dan Google Form, dimana mereka untuk saat ini masih belum banyak tau tentang manfaat dari aplikasi tersebut serta penggunaan aplikasinya. Pada saat perkuliahan mahasiswa memang tidak diajarkan tentang aplikasi Mendeley dalam pembuatan referensi dan Google Form dalam pembuatan dan penyebaran kuisioner secara *online*, sehingga mereka kurang

memahami manfaat dari aplikasi tersebut. Padahal aplikasi Mendeley dan Google Form tersebut bisa dibilang lebih mudah di pahami dan diaplikasikan dari pada aplikasi yang lain. Oleh karena itu, perlu diadakannya pelatihan tentang penggunaan aplikasi Mendeley untuk membantu mahasiswa dalam mengelola referensi-referensi tulisan dengan mudah (Hanafiah et al., 2021) dan aplikasi Google Form dalam pembuatan kuisioner online, sehingga pengolahan data lebih terjamin dan terintegrasi dengan baik karena dengan memanfaatkan komputer sebagai pengolahan data elektronik. (Nasution, 2017).

Tim pengabdian Universitas Baturaja mengadakan pengabdian kepada masyarakat ini sebagai bagian dari Tri Dharma Perguruan Tinggi berupa pelatihan pemanfaatan aplikasi Mendeley dan Google Form dalam pembuatan referensi dan kuisioner tugas akhir mahasiswa semester akhir program studi Manajemen, Fakultas Ekonomi dan Bisnis Universitas Baturaja untuk meningkatkan kemampuan mahasiswa agar dapat mengoperasikan aplikasi Mendeley dan *Google Form* dengan baik dan benar sehingga dapat mempermudah dan membantu dalam menyelesaikan tugas akhir mahasiswa.

Tujuan diadakan kegiatan pengabdian kepada masyarakat ini untuk menumbuhkan pengetahuan dan wawasan agar mahasiswa dapat mengoperasikan aplikasi Mendeley sebagai manajemen referensi sumbersumber pustaka dalam penelitian dan mengoperasikan aplikasi Google Form dalam pembuatan kuesioner dan pengumpulan data tugas akhir secara online bagi mahasiswa dalam rangka penyelesaian tugas akhir.

## B. METODE PELAKSANAAN

Kegiatan Pengabdian Masyarakat ini berupa Pelatihan Pemanfaatan Aplikasi Mendeley dan Google Form Dalam Pembuatan Referensi dan Kuisioner Tugas Akhir Mahasiswa, yang dilaksanakan pada hari Senin tanggal 6 Desember 2021 bertempat di laboratorium Fakultas Ekonomi dan Bisnis, Universitas Baturaja. Waktu yang dialokasikan untuk kegiatan ini adalah enam jam, yang berlangsung mulai jam 08.00 – 14.00 WIB. Adapun langkah-langkah pelaksanaan kegiatan pengabdian masyarakat ini adalah sebagai berikut:

## 1. Pra Kegiatan

Dari hasil prakegiatan yang dilakukan tim Pengabdian Kepada Masyarakat menentukan sebanyak 30 mahasiswa yang dijadikan peserta kegiatan berdasarkan program studi manajemen dan semester akhir melalui pembukaan pendaftaran pelatihan pemanfaatan aplikasi Mendeley dan Google Form kepada seluruh mahasiswa ekonomi manajemen semester akhir. Dari hasil pendaftaran, Tim PKM membatasi hanya 30 mahasiswa, dikarenakan masih masa pandemik Covid-19. Namun pelaksanaan kegiatan tetap menggunakan protokol kesehatan.

#### 2. Pelaksanaan Kegiatan Pelatihan

Pelatihan Pemanfaatan Aplikasi Mendeley dan Google Form Dalam Pembuatan Referensi dan Kuisioner Tugas Akhir Mahasiswa Program Studi Manajemen Universitas Baturaja dilaksanakan selama 360 menit/ 6 jam di Laboratorium Fakultas Ekonomi dan Bisnis, Universitas Baturaja.

#### a. Penyajian Materi

Materi kegiatan yang disampaikan serta instruktur pada program kegiatan ini dirangkum pada Tabel 1.

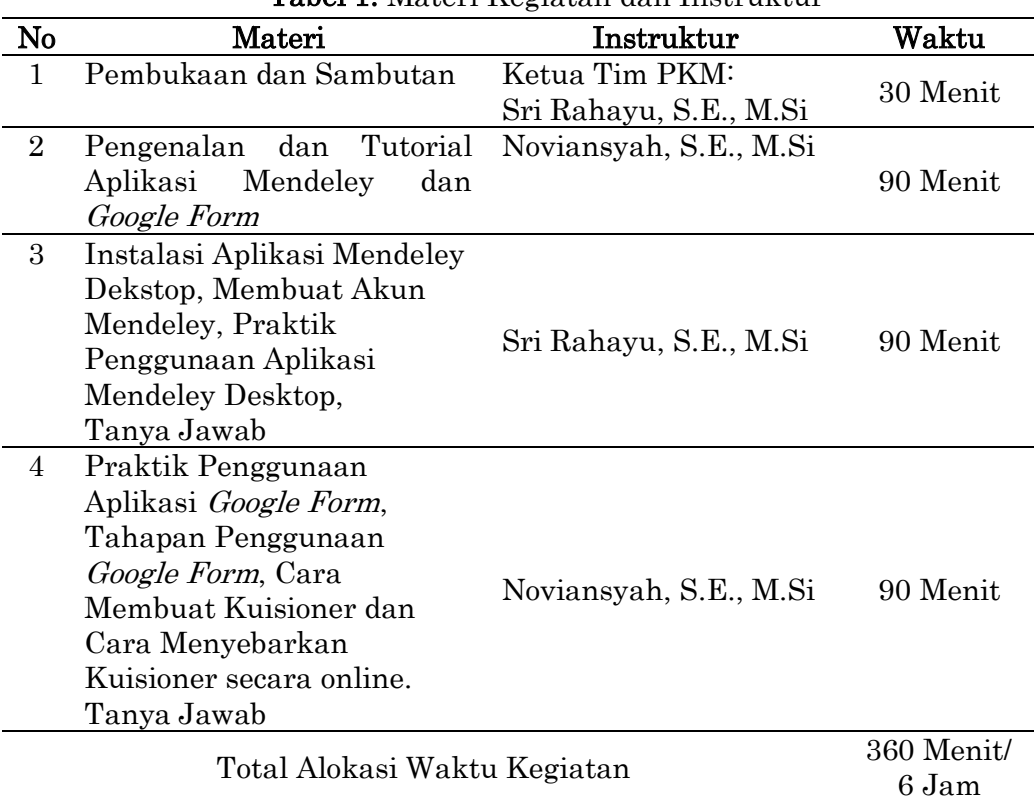

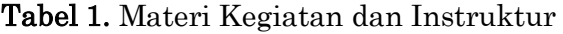

Instruktur dari kegiatan pengabdian masyarakat ini berasal dari tim pengabdi sendiri yaitu Dosen Fakultas Ekonomi dan Bisnis Universitas Baturaja yang berjumlah 2 orang. Kegiatan Pengabdian Masyarakat ini melibatkan 3 orang mahasiswa sebagai tim pendaftaran dan tim teknisi yang membantu terlaksananya kegiatan ini. Selama penyajian materi para peserta yang ikut dalam kegiatan ini berjumlah 30 orang yang diberikan kesempatan untuk praktik langsung, bertanya dan berdiskusi langsung dengan pemateri berkaitan dengan pengoperasian aplikasi Mendeley dan Google Form yang baik dan benar untuk menghasilkan daftar referensi yang otomatis dan terintegrasi serta menghasilkan kuisioner online untuk memudahkan dalam pengumpulan data penelitian dan pada akhirnya dapat memudahkan peserta dalam menyelesaikan tugas akhirnya.

### b. Praktik dan Pendampingan

Pada tahap ini para peserta diberikan kesempatan untuk mempraktikkan secara langsung cara menginstall aplikasi Mendeley Desktop dan membuat akun Mendeley sendiri, memasukkan referensi pada aplikasi Mendeley, mengutip sitasi/kutipan dengan Mendeley di Microsoft Word serta praktik langsung memasukkan daftar pustaka secara otomatis dengan Mendeley. Selain itu dalam pelatihan ini peserta secara langsung mempraktikkan bagaimana membuka aplikasi Google Form dan membuat kuisioner dengan berbagai pilihan tipe kuisioner dan pemilihan tulisan maupun warna latar kuisioner. Dalam hal ini, instruktur telah menyiapkan beberapa contoh kuisioner yang akan dibuat dalam bentuk kuisioner online menggunakan Google Form. Peserta juga diajarkan praktik langsung membuka *google drive* untuk melihat hasil kuisioner yang telah dibuat beserta jawaban kuisioner apabila dicontohkan responden telah mengisi kuisioner Selama kegiatan praktek, tim Pengabdian Kepada Masyarakat (PKM) melakukan pendampingan terhadap para peserta dengan membimbing dan mengarahkan dalam mengoperasikan aplikasi Mendeley dan Google Form secara baik dan benar, sehingga memberikan kemudahan bagi peserta dalam membuat referensi dan kuisioner tugas akhir mereka.

#### c. Evaluasi Kegiatan Pengabdian Kepada Masyarakat

Tim Pengabdian Kepada Masyarakat melakukan evaluasi kepada para peserta dengan cara memberikan penilaian dan refleksi terhadap langkah-langkah pengoperasian aplikasi Mendeley dan Google Form yang dilakukan peserta sampai dengan menghasilkan sitasi/kutipan dan daftar referensi yang otomatis di Microsoft Word sesuai dengan style APA dan menghasilkan kuisioner online yang disebarkan juga secara online melalui media sosial dan Whatshapp. Ketua tim Pengabdian Kepada Masyarakat menutup kegiatan dengan memberikan saran/masukkan terhadap perbaikan dari tingkat pemahaman peserta terhadap proses sitasi sumber-sumber pustaka dan referensi otomatis di Microsoft Word dengan Mendeley dan pemahaman dalam proses pembuatan kuisioner online dan penyebaran kuisioner secara online pula yang bermanfaat bagi penyelesaian tugas akhir masing-masing peserta. Selain itu, tim pengabdian memberikan formulir angket terhadap peserta kegiatan ini untuk mengisi penilaian dari peserta terhadap isi materi, kemampuan narasumber dalam menyampaikan materi dan penilaian kegiatan yang sudah dilaksanakan.

## C. HASIL DAN PEMBAHASAN

Pelatihan pemanfaatan aplikasi Mendeley dan Google Form dalam pembuatan referensi dan kuisioner tugas akhir mahasiswa merupakan serangkaian kegiatan yang berisi teori maupun praktik langsung. Kegiatan pada sesi pertama dilaksanakan dengan kegiatan pembukaan dan sambutan acara oleh ketua tim kegiatan Pengabdian Kepada Masyarakat (PKM) sekaligus sebagai narasumber pada pelatihan ini. Selanjutnya pada sesi kedua, narasumber menyampaikan presentasi tentang cara menginstal dan mengoperasikan aplikasi Mendeley step by step sehingga peserta dapat memasukkan dan mengutip sitasi/kutipan di Microsoft Word serta dapat memasukkan daftar referensi secara otomatis dan diakhiri dengan tanya jawab berlangsung antara narasumber dan peserta berkaitan dengan materi yang telah disampaikan pada sesi kedua (Setiawan et al., 2019).

Dilanjutkan pada sesi ketiga, narasumber menjelaskan tutorial penggunaan Google Form step by step sehigga peserta dapat membuat kuisioner dengan memilih berbagai tipe kuisioner, mengubah jenis tulisan dan warna latar kuisioner, membuka Google Drive untuk melihat hasil kuisioner dan jawaban responden terhadap kuisioner yang telah dibuat, serta dijelaskan bagaimana menyebarkan kuisioner secara online melalui media sosial dan whatshapp. Hal ini memudahkan peserta dalam mengumpulkan data penelitian tugas akhir mereka. Sesi ketiga ini diakhiri dengan tanya jawab antara para peserta dengan narasumber. Setiap pertanyaan yang disampaikan perserta, dapat dijawab dengan baik oleh instruktur dan setiap jawaban yang diberikanpun disertai secara langsung mempraktekkan sehingga peserta semakin jelas dan paham.

#### 1. Langkah-Langkah Kegiatan

#### a. Prakegiatan

Tim Pengabdian Kepada Masyarakat membentuk panitia kecil mahasiswa untuk melakukan pembukaan pendaftaran pelatihan yang ditujukan bagi mahasiswa program studi manajemen dan telah menempuh kuliah semester akhir atau yang akan mengambil mata kuliah skripsi. Dari form pendaftaran, para pendaftar sebagai peserta pelatihan juga harus mengisi angket pertanyaan tentang sudah pernah atau belum menggunakan aplikasi Mendeley dan Google Form serta sudah atau belum memiliki akun google. Hal ini diharapkan menjadi acuan bagi narasumber untuk membuat materi yang benar-benar sesuai dengan kebutuhan para peserta pelatihan serta memudahkan proses awal pelatihan yaitu pada saat login aplikasi Mendeley setelah instalasi selesai, harus menggunakan email peserta masing-masing dan pada saat menggunakan Google Form harus ada akun google terlebih dahulu untuk login atau masuk. Adapun diagram jawaban peserta pelatihan dari angket yang telah diisi adalah sebagaimana terlihat pada Gambar 1.

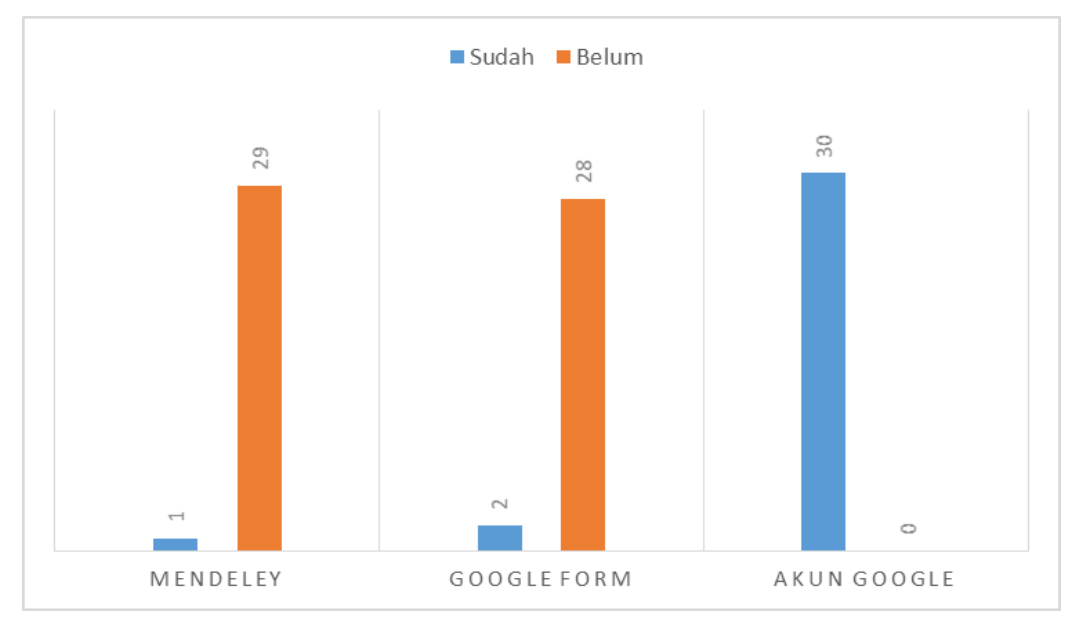

Gambar 1. Hasil Jawaban Angket

Dari 30 orang peserta kegiatan, terdapat 29 orang yang belum pernah menggunakan aplikasi Mendeley. Sedangkan yang sudah pernah menggunakan aplikasi Mendeley hanya ada 1 orang. Hal ini memberikan data awal bahwa 96,7% peserta pelatihan belum memahami sama sekali bagaimana manfaat dan kegunaan aplikasi Mendeley dalam membuat referensi.

Dari 30 orang peserta kegiatan, terdapat 28 orang yang belum pernah menggunakan aplikasi Google Form. Sedangkan yang sudah pernah menggunakan aplikasi Google Form hanya ada 2 orang. Hal ini memberikan data awal bahwa 93,3% peserta pelatihan belum memahami sama sekali bagaimana manfaat dan kegunaan aplikasi Google Form dalam membuat kuisioner penelitian.

Dari 30 orang peserta kegiatan, terdapat 30 orang yang sudah memiliki akun Google. Hal ini memberikan data awal bahwa 100% peserta pelatihan telah memiliki akun Google dan proses awal materi pada sesi registrasi aplikasi Mendeley dan proses awal sesi kedua yakni login ke *Google Drive* tidak akan terkendala.

#### b. Penyampaian Materi

Metode yang akan digunakan dalam pelatihan ini adalah penyuluhan, diskusi, dan workshop. Pada metode penyuluhan, setiap instruktur menyampaikan materi terkait dan membuat tampilan visual berupa slide power point yang ditampilkan di layar dengan alat LCD proyektor. Modul ringkas kegiatan dan alat tulis dibagikan kepada para peserta kegiatan agar peserta memiliki pegangan untuk dibaca yang dapat ditambahkan dengan catatan-catatan yang mereka perlukan. Selain itu, pemateri menyampaikan materi secara langsung kepada para peserta pelatihan yang diselingi dengan diskusi (Rahayu & Sari, 2021). Pada saat diskusi, peserta pelatihan diberi kesempatan untuk berdiskusi secara langsung dengan sesama peserta dan instruktur bertindak sebagai fasilitator, kemudian para peserta pelatihan diberikan kesempatan untuk bertanya terkait permasalahan dalam membuat daftar referensi otomatis menggunakan aplikasi Mendeley dan membuat kuisioner online menggunakan Google Form. Metode selanjutnya yang digunakan adalah workshop. Pada tahap ini, para peserta pelatihan akan diberikan praktek langsung membuat daftar referensi otomatis dan membuat kuisioner online secara bersamaan di lokasi pelatihan.

Pada metode workshop, peserta langsung praktik di Laboratorium Fakultas Ekonomi dan Bisnis Universitas Baturaja yang telah tersedia perangkat komputer yang telah terhubung dengan internet untuk sama-sama berlatih mulai dari instalasi aplikasi Mendeley dan membuka akun Google sampai dengan mengoperasikan aplikasi tersebut. Peserta diajarkan bagaimana cara membuat memasukkan kutipan/sitasi di Microsoft Word dan cara membuat kuisioner online secara step by step sampai menghasilkan daftar referensi yang terintegrasi Mendeley di Microsoft Word dan menghasilkan kuisioner online. Selain itu, peserta dibimbing dan dijelaskan secara rinci bagaimana cara memasukkan daftar referensi yang terintegrasi Mendeley dan otomatis di Microsoft Word serta bagaimana cara mendistribusikan kuisioner online ke responden penelitian dengan jangkauan luas, dimanapun responden berada melalui media sosial dan whatsapp. Bersamaan dengan praktik pembuatan referensi dan kuisioner, instruktur memberikan kesempatan untuk tanya jawab kepada peserta secara langsung berkenaan dengan materi praktik yang telah diajarkan dan diskusipun berlangsung dengan baik.

#### c. Praktik dan Pendampingan

Tahap pelaksanaan kegiatan dan pendampingan kepada para peserta dalam praktik pemanfaatan aplikasi Mendeley dan Google Form dalam pembuatan referensi dan kuisioner tugas akhir mahasiswa dibagi beberapa sesi. Pada presentasi di sesi pertama, narasumber menyampaikan beberapa materi tentang pengenalan dan cara mendownload aplikasi Mendeley, teknik membuat kutipan baik yang dilakukan secara langsung maupun tidak langsung. Pengetahuan terkait kutipan ini sangat penting, mengingat aplikasi ini juga akan merujuk nama pemilik artikel/buku/referensi yang karyanya akan dirujuk atau disitasi ke dalam tugas akhir mahasiswa (Hanafiah et al., 2021), seperti terlihat pada Gambar 2.

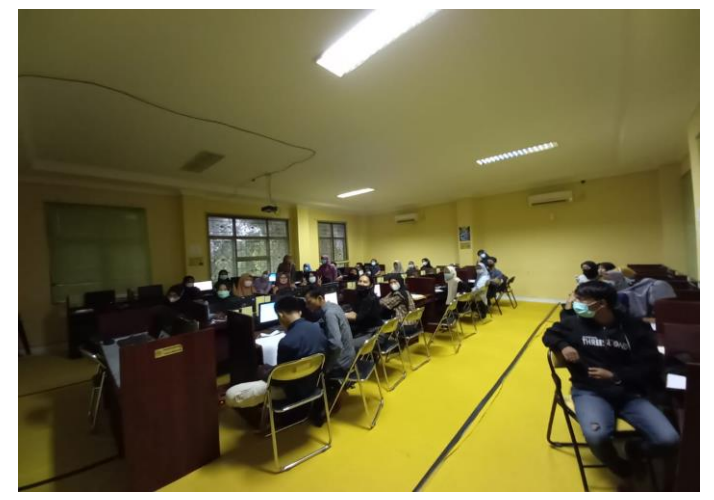

Gambar 2. Penyampaian Pengenalan Aplikasi Mendeley

Sebelum mulai menggunakan aplikasi Mendeley untuk membuat refrensi dan daftar pustaka secara otomatis pada tugas akhir mahasiswa, Narasumber membimbing peserta dalam menginstal aplikasi Mendeley Desktop di komputer. Pada pengintasalan software Mendeley, file software sudah diinstal di masing-masing komputer yang ada di depan peserta sebelum pelaksanaan agar tidak memakan waktu lama. File software Mendeley yang telah ada di computer bersama-sama diinstal dengan cara mengklik next dan setuju pada petunjuk yang diisyaratkan. Langkah selanjutnya yang dilakukan adalah membuat akun dan dilanjutkan dengan Sign In ke aplikasi Mendeley. Kemudian narasumber memaparkan cara memasukkan bahan pustaka baik elektronik maupun non elektronik; buku, jurnal/artikel, prosiding, skripsi/thesis/disertasi, dan webpage (Astakoni., 2021). Tahap praktek, yaitu cara pengoperasian aplikasi mendeley dimulai dengan pengenalan fitur fitur utama yang diperlukan antara lain; diawali membuat folder, memasukkan bahan pustaka termasuk editing, membuat (*insert*) daftaf pustaka dan menampilkan pada tugas akhir yang sedang disiapkan, membuat folder bertujuan untuk bisa memisahkan bahan yang di entry antara materi yang satu dengan yang lain, kemudian materi baik jurnal, buku, prosiding yang memuat materi tertentu perlu diedit mengingat tidak semua materi yang dimasukkan akan lulus diterima oleh program Mendeley (Anwar., 2021).

Pada sesi kedua, pemateri menjelaskan cara membuat kuisioner dengan menggunkan *google form*. Syarat utama dari pelatihan ini adalah semua peserta telah memiliki email terlebih dahulu pada layanan *google mail*. Semua peserta sudah memiliki akun *google*. Akun google ini dikoneksikan ke aplikasi google form. Selanjutnya peserta diarahkan untuk masuk ke layanan email, kemudian peserta disarankan untuk mengakses layanan google drive. Untuk dapat mengakses google drive peserta dianjurkan untuk mengklik aplikasi

#### 672| **JMM (Jurnal Masyarakat Mandiri) |** Vol. 6, No. 1, Februari 2022, hal. 662-677

google yang iconnya berupa fitur titik-titik pada pojok kanan atas pada akun gmail. Selanjutnya semua peserta diminta untuk memilih aplikasi Drive yang dilanjutkan dengan mengklik salah satu fitur My Drive atau tanda. Dalam kedua fitur tersebut menghasilkan tampilan yang sama. Setelah itu peserta diarahkan untuk mengklik "lainnya", untuk selanjutnya mengklik fitur *google forms*. Fitur *google form* memiliki dua pilihan yaitu "formulir kosong" dan formulir yang sudah di tentukan templatenya. Pelaksanaan praktek menggunakan "formulir kosong" agar mudah didesain sesuai dengan keinginan pembuat kuisioner. Aplikasi google form sering digunakan untuk melakukan survei berbasis online khususnya dalam pembuatan kuisioner, sehingga pengolahan data lebih efektif, efisien dan terintegrasi dengan komputer sebagai pengolahan data elektronik (Yusron et al., 2020).

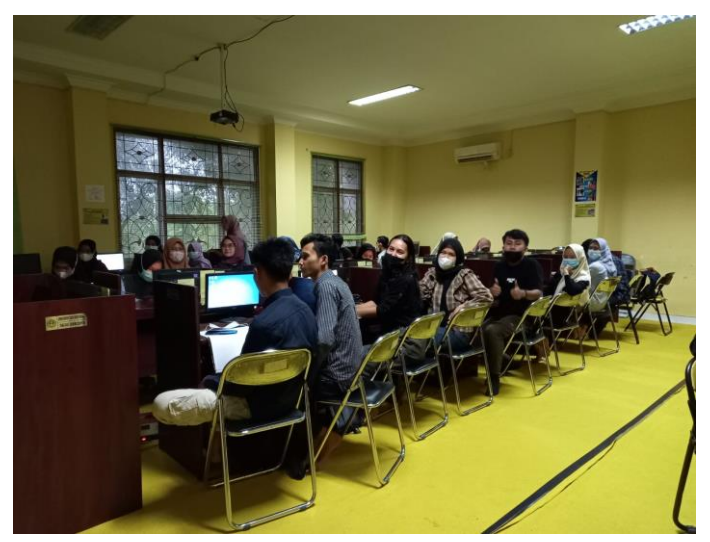

Gambar 3. Penyampaian Pengenalan Aplikasi Google Form

Setelah Google Form dipilih, maka akan terlihat template blank. Pada template blank akan terlihat kotak dialog "formulir tanpa judul" yang memiliki ukuran huruf cukup besar. Selanjutnya klik kotak dialog tersebut dan ketikkan judul kuisioner yang diinginkan. Setelah judul diisi, kolom "deskripsi formulir" juga diisi dengan paparan secara deskriptif mengenai kuesioner yang akan dibuat. Deskripsi dibuat secara rinci dan jelas agar responden mudah memahami maksud pembuat kuisioner. Tahap berikutnya adalah memasukkan daftar pertanyaan untuk kuesioner pada kolom "pertanyaan" yang terletak di bawah kolom "diskripsi formulir", lalu tuliskan pertanyaan yang akan diajukan. Pembuat kuisioner juga diberi kebebasan untuk memilih jenis pertanyaan yang akan diajukan. Pertanyaan kuisioner tersebut ada beberapa pilihan bentuk jawaban kuisioner, seperti penjelasan atau jawaban singkat, paragraf atau penjelasan yang panjang, pilihan ganda, kotak centang, drop down, skala linier, kisi pilihan ganda, tanggal dan waktu.

Pada sesi kedua ini, narasumber juga menjelaskan bagaimana membuat judul kuisioner beserta penjelasan penggunaan kuisioner tersebut, menjelaskan pembuatan identitas dan pertanyan kuisioner bagi responden. Jawaban pertanyaan tersebut ada yang wajib diisi dan boleh tidak diisi atau opsional. Untuk kuisioner yang wajib diisi maka klik icon maka akan muncul tanda bintang merah (\*) pada kuesioner yang dimaksud. Jika ingin menambahkan pertanyaan maka klik icon. Apabila ingin mengimpor pertanyaan dari tempat lain maka klik *icon*. Untuk menambahkan judul dan deskripsi maka klik icon. Dalam pembuatan kuisioner bisa juga ditambahkan gambar dengan mengklik icon. Sedangkan untuk menambahkan video maka klik icon. Ada kalanya dalam pembuatan kuisioner dilakukan pembagian dalam beberapa bagian dengan cara mengklik icon. Untuk memudahkan pengenalan dan manfaat icon-icon pada google form, pemateri menerapkan pada contoh kuisioner tugas akhir dari peserta pelatihan, yaitu pengaruh harga dan pelayanan terhadap motivasi pembelian konsumen di Digicomp Solution Baturaja (Widhiarso et al., 2021).

#### 2. Monitoring dan Evaluasi

Pada tahap ini, tim Pengabdian Kepada Masyarakat melakukan monitoring dan evaluasi terhadap daftar referensi otomatis dan kuisioner online yang dihasilkan oleh para peserta dengan cara memberikan penilaian dan refleksi terhadap penyempurnaan hasil pembuatan referensi dan kuisioner tersebut. Peserta yang mengikuti kegiatan ini sebanyak 30 orang yang merupakan mahasiswa semester akhir, program studi Manajemen, Universitas Baturaja. Semua peserta kegiatan ini dapat mengikuti pelatihan sampai dengan selesai.

Dari 30 orang peserta yang mengikuti kegiatan ini, sebanyak 24 orang yang mampu meyelesaikan sesuai dengan kriteria yang diharapkan dari kegiatan ini yaitu mampu menggunakan Mendeley dalam membuat daftar pustaka otomatis dan mampu menggunakan Google Form dalam membuat kuisioner online dengan presentase keberhasilan sebesar 0,80 atau 80%. Sementara ada 6 peserta yang masih harus dibantu dengan motivasi dalam menyelesaikan kegiatan ini. hanya 1 orang peserta yang sudah pernah menggunakan aplikasi Mendeley dan 2 orang sudah pernah menggunakan google form tetapi hanya fitur-fitur tertentu yang pernah dimanfaatkan, sedangkan peserta lain sama sekali belum pernah menggunakan aplikasi Mendeley dan Google Form. Dari hasil evaluasi, terlihat peningkatan kemampuan dari peserta walaupun terdapat 2 peserta masih mengalami kesulitan dalam menginstall aplikasi Mendeley serta menginstall Microsoft Word dan Web Importer. Kesulitan lainnya adalah memanfaatkan fitur kolaborasi dengan peneliti lain dan pencarian literature dimana masih terdapat 4 peserta yang mengalami kesulitan. Pemanfaatan fitur lain seperti pengelolaan perpustakaan, membuat daftar pustaka, sitasi dan

pemahaman mengenai PDF Viewer telah 100% dikuasai oleh peserta (Wardani & Ginantra, 2020). Secara keseluruhan terlihat pelatihan ini memberi dampak positif bagi peserta dimana peserta tampak sangat antusias dan 100% tertarik untuk memanfaatkan aplikasi Mendeley untuk membuat referensi dan memanfaatkan *Google Form* untuk membuat kuisioner online.

Setelah pelaksanaan pelatihan, tim pengabdi kembali membagikan kuesioner pasca pelatihan yang bertujuan untuk mengevaluasi pelatihan, baik dari sisi materi pelatihan, hingga cara penyampaian instruktur, serta saran dan kritik dari para peserta kepada tim pengabdi. Hasil dari kuesioner evaluasi tersebut adalah sebagai berikut. 95,2% peserta menyatakan bahwa pelatihan ini berlangsung dengan sangat baik, sementara 4,8% menyatakan baik. 79,9% peserta menyatakan bahwa materi pelatihan ini sangat sesuai dengan kebutuhan peserta, sementara 20,1% menyatakan sesuai. 87,8% peserta menyatakan bahwa tim pengabdi telah menyampaikan pelatihan dengan sangat baik, sementara 12,2% peserta menyatakan baik. 100% peserta menyatakan bahwa peserta akan membuat daftar referensi otomatis dengan Mendeley dan membuat kuisioner *online* menggunakan *Google Form* setelah pelatihan dilaksanakan.

## 3. Kendala yang Dihadapi

Dari pelaksanaan kegiatan Pengabdian Kepada Masyarakat ini, diperoleh wawasan bahwa sesungguhnya para peserta pelatihan sangat antusias dan tertarik untuk menggunakan program aplikasi Mendeley dan Google Form dalam membuat referensi yang terintegrasi dengan Microsoft Word dan dalam membuat kuisioner *online* untu mengumpulkan data penelitian tugas akhir mereka nanti, namun mereka menghadapi beberapa kendala. Kendala yang dihadapi contohnya adalah memanfaatkan aplikasi Mendeley Desktop dan *Google Form* merupakan sesuatu yang baru bagi mereka semua. Selama ini mereka dalam mengelola referensi publikasi karya ilmiah masih menggunakan cara-cara manual dan kadang bekerja secara berulang-ulang seandainya terdapat perubahan sitasi dan susunan pada daftar referensinya. Selain itu, masih banyak mahasiswa yang belum benar-benar memahami cara penulisan karya ilmiah yang baik termasuk bagaimana cara membuat kutipan daftar pustaka/ referensi dengan menggunakan sistem aplikasi komputer, selama ini masih menggunakan sistem manual (Pahmi et al., 2018). Begitu juga dengan pembuatan kuisioner, mahasiswa masih menggunakan cara manual yaitu mengetik di Microsoft Word, kemudian dicetak, menggandakan kuisioner dalam jumlah yang banyak dan didistribusikan sesuai jumlah responden penelitian. Hal ini menjadi kendala dari segi waktu, tenaga dan biaya pastinya.

## D. SIMPULAN DAN SARAN

Kegiatan pelatihan Mendeley dan Google Form bagi mahasiswa semester akhir program studi Manajemen, Universitas Baturaja terlaksana dengan baik dan lancar sesuai rencana kegiatan, dan sebagian besar peserta pelatihan mampu menerima materi dengan baik. Peserta antusias dengan kegiatan pelatihan yang diadakan, hal ini dilihat dari keaktifan peserta pelatihan selama proses pelatihan berlangsung. Pelatihan yang dilakukan telah berhasil meningkatkan 80% kemampuan mahasiswa dalam memahami dan menguasai aplikasi Mendeley dan Google Form. Sehingga dapat disimpulkan bahwa pelatihan ini sangat bermanfaat bagi mahasiswa dalam mempersiapkan diri untuk membuat rujukan dan daftar pustaka otomatis serta membuat kuisioner online dan menyebarkan kuisioner secara *online* untuk pengumpulan data responden pada penyusunan tugas akhir mereka.

Saran yang bisa diberikan adalah kegiatan pengabdian kepada masyarakat dalam bentuk pelatihan dan pendampingan penggunaan aplikasi Mendeley dan Google Form masih perlu dilakukan, agar peserta dapat lebih mahir dalam penggunaan aplikasi Mendeley dan *Google Form* Hal ini sebagai solusi seiring dengan perkembangan jaman dan teknologi salah satu cara untuk mengatasi permasalahan pandemi yang mengharuskan semua kegiatan belajar mengajar online, pelaksanaan tugas akhir seperti pengumpulan data juga bisa dilakukan dengan online adalah dengan memanfaatkan fitur aplikasi *Google* (Asmiatun et al., 2021). Selain itu, bagi mahasiswa sebagai peserta pelatihan agar secara kontinu memanfaatkan google dalam pembuatan kuisioner untuk mendukung pengumpulan data karya ilmiah dan diharapkan dapat mengimplementasikan dalam penyelesaian tugas akhir mereka.

## UCAPAN TERIMA KASIH

Tim penulis dan tim Pengabdian Kepada Masyarakat mengucapkan terima kasih kepada Lembaga Pengabdian Pada Masyarakat (LPPM) Universitas Baturaja yang telah mendanai kegiatan pengabdian ini dan terima kasih kepada seluruh peserta pelatihan yang telah berkontribusi dalam kegiatan ini sehingga kegiatan pelatihan ini dapat terlaksana dengan baik dan sesuai yang diharapkan.

## DAFTAR RUJUKAN

- Anwar, R, N. (2021). Pelatihan Penggunaan Software Mendeley Untuk Meningkatkan Keterampilan Menulis Karya Ilmiah Mahasiswa. AN-NAS: Jurnal Pengabdian Masyarakat.  $1(1):1-6$ .
- Asmiatun, S., Winarti, T., Putri, A, N. (2021). Pelatihan Pemanfaatan Google Form Sebagai Media Ujian Online di SD Negeri Pedurungan Kidul 02 Semarang. JPKMI (Jurnal Pengabdian Kepada Masyarakat Indonesia). 2(2) : 93-101.
- Astakoni, I, M, P. (2021). Pengenalan Dan Pelatihan Pemanfaatan Mendeley Desktop Untuk Kalangan Akademik Dalam Membuat Citasi Karya Ilmiah. ABDI MASSA: Jurnal Pengabdian Nasional. 1(3) : 52-61.
- Batubara, H.H. (2016). Penggunaan Google Form Sebagai Alat Penilaian Kinerja Dosen di Prodi PGMI Uniska Muhammad Arsyad Al Banjari. Al-Bidayah: Jurnal Pendidikan Dasar Islam. 8(1).
- Batubara, H, H., Noor, D, A. (2017). Workshop Penggunaan Google Form Sebagai Media Evaluasi Pembelajaran Pada Dosen-Dosen Fakultas Studi Islam. Jurnal Pengabdian AlIkhlas Universitas Islam Kalimantan Muhammad Arsyad Al Banjary. 2(1).
- Febriadi, B., Nasution, N. (2017). Sosialisasi Dan Pelatihan Aplikasi Google Form Sebagai Kuisioner Online Untuk Meningkatkan Kualitas Pelayanan. Jurnal Inovtek Polbeng - Seri Informatika. 2(1) : 68-72
- Hanafiah., Sauri, R, S., Mulyadi, D., and Arifudin, O. (2021). Pelatihan Software Mendeley Dalam Peningkatan Kualitas Artikel Ilmiah Bagi Mahasiswa. Jurnal Karya Abdi. 5(2) : 213-220.
- Kosasi, S. (2011). Pemanfaatan Aplikasi Mendeley desktop Mengelola Referensi Publikasi Karya Ilmiah Mahasiswa. Seminar Nasional Pengabdian pada Masyarakat 2019. 12. 64 –174.
- Mardin, H., Baharuddin., Nane, L. (2020). Pelatihan Cara Menulis Sitasi Dan Daftar Pustaka Jurnal Format Apa Style Menggunakan Aplikasi Mendeley. Jurnal Abdidas. 1(3) : 137-143.
- Muchlis, Christian, A., Sari, M.P. (2019). Kuesioner Online Sebagai Media Feedback Terhadap Pelayanan Akademik pada STMIK Prabumulih. Jurnal Eksplora Informatika. 8(2) : 149-157.
- Pahmi., Ardiya., Syahfutra, W., Wibowo, A, P., Niah, S., and Febtiningsih, P. (2018). Pelatihan Penggunaan Mendeley Untuk Referensi Dalam Menulis Karya Ilmiah Bagi Guru Sma Handayani Pekanbaru. Jurnal Pengabdian Untuk Mu NegeRI.  $2(2)$ : 35-39.
- Perdana, F, J. (2020). Pelatihan Membuat Daftar Pustaka Otomatis Dengan Aplikasi Mendeley Desktop Bagi Mahasiswa Dalam Persiapan Penyusunan Tugas Akhir. Dimasejati: JurnalPengabdian Kepada Masyarakat, 2(1) : 75. https://doi.org/10.24235/dimasejati.v2i1.6652.
- Rahayu, S., Sari, F, P. (2021). Peningkatan Kemampuan Analisa Data Tugas Akhir Mahasiswa Melalui Pelatihan Program SmartPLS. JMM (Jurnal Masyarakat Mandiri) . 5(6) : 3576-3590. https://doi.org/10.31764/jmm.v5i6.5748.
- Rahmiyati, S. (2019). Pemanfaatan Aplikasi Google Form dalam Meningkatkan Pelaksanaan Supervisi Pendidikan Pengawas Madrasah. Jurnal Pendidikan *Madrasah.*  $4(2): 201-209$ .
- Sastradipraja, C, K., Karim, K, A., Hanfiah, H. (2021). Diseminasi Pemanfaatan Aplikasi Mendeley Untuk Sitasi dan Daftar Pustaka. Community Empowerment. 6(8) : 1420-1426.
- Setiawan, D., Hamzah., Arleny. (2019). Pelatihan Ms.Word & Mendeley Untuk Penulisan Karya Ilmiah Dosen Fakultas Teknik Unilak.
- Wardani, N, W., Ginantra, N,L,W,S,R. (2020). Pelatihan Aplikasi Mendeley untuk Referensi dalam Menulis Karya Ilmiah Bagi Guru SMK Dwijendra Denpasar. JURPIKAT (Jurnal Pengabdian Kepada Masyarakat). 1(1) : 13-20.
- Widayanti, T. (2020). Pemanfaatan Google Form dalam Mendukung Pengumpulan Data untuk Karya Ilmiah Mahasiswa. JUDIMAS (Jurnal Inovasi Pengabdian Kepada Masyarakat). 1(1) : 85-94.
- Wuryandini, A, R., Pakaya, L., Hartana, K. (2021). Pelatihan Mendeley Sebagai Manajemen Referensi bagi Mahasiswa. Jurnal Sibermas (Sinergi Pemberdayaan Masyarakat). 452-467.
- Yuniarti, R., Hartati, W. Pemantauan Penyebaran Virus Covid-19 Pada Mahasiswa STIA Muhammadiyah Selong Menggunakan Aplikasi Google Form. Jurnal Pengabdian Kepada Masyarakat. 3(1) : 19-28.
- Yusron, R, M., Wijayanti, R. Novitasari, A, T. (2020). Pelatihan Pembuatan Google Formbagi Guru SD Sebagai Media Evaluasi Pembelajaran Jarak Jauh (PJJ) Masa Pandemi. Jurnal Publikasi Pendidikan. 10(3) : 182-188.
- Zaugg, H., West, R, E., Tateishi, I., and Randall, D, L. (2011). Mendeley: Creating Communities of Scholarly Inquiry Through Research Collaboration.  $TechnTrans, 55(1): 32-36.$